# **NoiseKiller - V1.2**

for IDE drives under Windows $\sqrt{3.1x}$ 

# **General information**

© Copyright 1995-1996 Jean-Pierre Menicucci - All rights reserved

## **NoiseKiller**

NoiseKiller reduces noise by spinning IDE drives down when unused. The drives start spinning again as soon as needed. For additional noise killing, see also in the package the file SILENCE.WRI, explaining how to process your fans and use Windows 3.1x power saving features whenever possible.

## **COPYRIGHT**

© Copyright 1995-1996 Jean-Pierre Menicucci - All rights reserved. This sofware is subject to the terms of the license agreement hereafter. This software may be used or copied only in accordance with the terms of this agreement. Purchasing a license does not mean purchasing the software, which is and remains the sole property of Jean-Pierre Menicucci.

### **LIMITED WARRANTY**

THIS SOFTWARE AND MANUAL ARE PROVIDED "AS IS" AND WITHOUT WARRANTIES AS TO PERFORMANCE OF MERCHANTABILITY OR ANY OTHER WARRANTIES WHETHER EXPRESSED OR IMPLIED. BECAUSE OF THE VARIOUS HARDWARE AND SOFTWARE ENVIRONMENTS INTO WHICH THIS PROGRAM MAY BE PUT, NO WARRANTY OF FITNESS FOR A PARTICULAR PURPOSE IS OFFERED. THE USER MUST ASSUME THE ENTIRE RISK OF USING THE PROGRAM. ANY LIABILITY OF THE SELLER WILL BE LIMITED EXCLUSIVELY TO PRODUCT REPLACEMENT OR REFUND OF PURCHASE PRICE.

### **LICENSE AGREEMENT**

Using this software implies your acceptance of the following terms and conditions :

**1. Unregistered software :** the unregistered software may be freely tried out for a time period not to exceed 30 days. Continued use past this period requires registration. The unregistered software may be freely copied and distributed. However, the distribution must be complete and with no modification. Holding the software for redistribution does not require registration.

**2. Registered software\* :** the number of copies installed must not exceed the number of licenses purchased. The redistribution of the registered software to third parties is prohibited.

**3. Registered or unregistered software :** reverse-engineering or modifying the software is strictly prohibited.

**\*** : The **Software** is **unregistered** when the license has not (yet) been purchased. The **Software** is **registered** when the license has been purchased (see **REGISTRATION** hereafter).

# **SHAREWARE**

Shareware is full commercial software that you can try out before you pay for it. It is distributed by shareware distributors such as BBS's (bulletin board systems), diskette or CD-ROM distributors, or by copies passed around among friends.

- Trying out the software allows you to determine whether it suits your needs and whether it runs correctly in your specific environment. At the end of the trial period, you should buy a license if the software suits your needs and if you decide to continue using it (see **REGISTRATION** hereafter).

- The software and its documentation are complete and no essential function is lacking. This should help you to make your registration decision with full knowledge of the facts.

- However, registration sometimes gives you additional functions and/or a bonus software (in addition to support and/or provision of new versions and/or a printed manual).

The benefit of the system is to stimulate the creation of software, giving the user a wide choice, opportunities to try out programs, affordable prices, and better support reactivity, due to a direct relation between the author and the user. A number of products are now available on the market. These products would never have been born without this type of distribution.

When registering the products you use and distributing them to people around you, you are promoting the creation of affordable-priced software, and, in this way, you are promoting yourself.

# **ASP**

The "Association of Shareware Professionals" rallies shareware authors and distributors committed to following a certain number of guidelines, "directions for use" of the shareware. The action of the ASP contributes to educating authors, distributors, and users, and to improving the professional level of this activity.

# **ASP OMBUDSMAN**

This software is produced by a member of the Association of Shareware Professionals (ASP). ASP wants to make sure that the shareware principle works for you. If you are unable to resolve a shareware-related problem with an ASP member by contacting the member directly, ASP may be able to help. The ASP Ombudsman can help you resolve a dispute or problem with an ASP member, but does not provide technical support for members' products. Please write to the ASP Ombudsman at 545 Grover Road, Muskegon, MI 49442-9427 USA, FAX 616-788-2765 or send a Compuserve message via CompuServe Mail to ASP Ombudsman 70007,3536.

# **INSTALLATION**

#### **If you received NoiseKiller on diskette:**

- 1. Insert the NoiseKiller diskette into a drive. Select **File|Run** from the Program Manager or File Manager. Run the NoiseKiller Install program (INSTALL.EXE).
- 2. Choose the directory and press the **Install** button. NoiseKiller will be installed in the directory choosen.

#### **If you received NoiseKiller in a zip file (NK12U3.ZIP):**

- 1. Unzip the zip file into either a *temporary directory* or onto a *diskette*. Select **File|Run** from the Program Manager or File Manager. Run the NoiseKiller Install program (INSTALL.EXE).
- 2. Choose the directory and press the **Install** button. NoiseKiller will be installed in the directory choosen.
- 3. If you used a temporary directory you should copy that directory onto a diskette in case you need to reinstall NoiseKiller in the future. You will then be able to delete the temporary directory.

### **UNINSTALLATION**

- 1. Delete NoiseKiller icons and group in the Program Manager
- 2. Delete the installation directory in the File Manager

### **DISTRIBUTION CONTENT**

After possible unzipping, the distribution must contain the following files :

- CTL3D.DLL 3D dialogs aspect library
- FILE\_ID.DIZ Short presentation
- INSTALL.BMP Installation bitmap
- INSTALL.EXE Installation program
- INSTALL.INF Installation program script
- NOISEK.EXE Executable file
- NOISEK.HLP Help file
- ORDER.WRI Order form
- README.WRI General information
- SILENCE.WRI Additional noise killing
- VENDINFO.DIZ Vendor Information

If this distribution is not complete, your copy of NoiseKiller is not correct. You had better get a correct copy. Try FTP downloading from oak.oakland.edu, file /Simtel/win3/diskutil/nk12u3.zip, or Zmodem downloading from Editeur BBS, phone number: +33 9954-1383 (US Robotics Courier modem 28.8 K bps, 8 bits, 1 bit stop, no Xon/Xoff, RTS/CTS control).

# **REGISTRATION**

With your registration, you will receive an identification key which will eliminate the reminder messages, and the latest version of the product. Your name will also appear in the "About" menu, instead of "Unregistered copy".

Your registration also includes access to the future versions : you won't have to pay any additional fee for using these versions, and your identification key will also eliminate the reminder messages in these. Notice however that you will have to get these new versions by yourself. Try FTP downloading from oak.oakland.edu, file /Simtel/win3/diskutil/nk12u3.zip, or Zmodem downloading from Editeur BBS, phone number: +33 9954-1383 (US Robotics Courier modem 28.8 K bps, 8 bits, 1 bit stop, no Xon/Xoff, RTS/CTS control).

Your registration finally includes support and correction of bugs at the coordinates below. Unless particular emergency, the bug fixes will be integrated to the next version.

# **REGISTERING - Mail, E-mail, or Fax**

To register via mail, e-mail, or fax, fill in file "order.wri" and send it with your payment to :

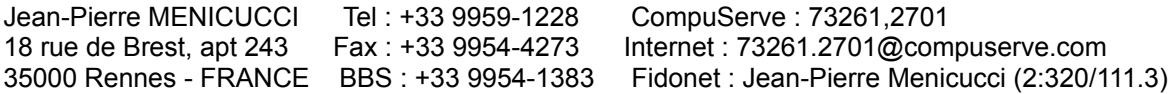

### **REGISTERING - CompuServe**

NoiseKiller can be registered via the CompuServe on-line service. Sign on to Compuserve and type GO SWREG for more details. The Registration ID number is 6218, and the title is NoiseKiller V1.2. The cost is charged to your CompuServe account. CompuServe orders are \$ 20.

Note : CompuServe registerees will receive their identification key by CompuServe Mail. The latest version will be available on CompuServe's Windows Shareware Forum - GO PCHW. No diskettes will (need to) be shipped.